# **X3s Wireless Data Terminal**

PAX Computer Technology (Shenzhen) Co., Ltd.

## **Contents Checklist**

Please check the components after unpacking. If any one of them is missing, or if there is a page missing from the product manual, etc., please contact the dealer.

|                            | , , , , , , , , , , , , , , , , , , , |
|----------------------------|---------------------------------------|
| X3s wireless data terminal | 1 pcs                                 |
| Adapter                    | 1 pcs                                 |
| Data line                  | 1 pcs                                 |
| Lithium battery            | 1 pcs                                 |
| Wrist strap (suite)        | 1 pcs                                 |
| Unscrew piece              | 1 pcs                                 |
| Product manual             | 1 pcs                                 |
| Base (optional)            | 1 pcs                                 |

# **Product Description**

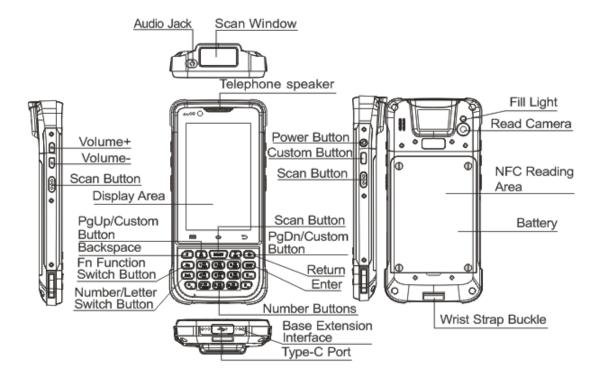

## Installation

## 1. Unlock and Lock the Rear Cover

1) To unlock the rear cover: Unscrew the four screws on the cover with screwdriver,

and then take the cover off the terminal. As figure shown below.

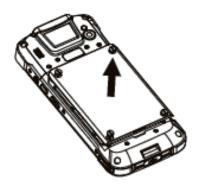

Figure 1-1-1

2) To lock the rear cover: Put back the rear cover and make the 4 screws aligned with the 4 holes, then tighten the screws to lock the cover. As the figure shown below.

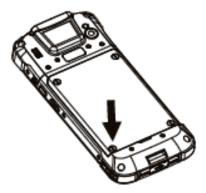

Figure 1-1-2

# 2. Install and Remove the Battery

1) To install battery: Put battery into the battery storehouse in the right direction as shown below.

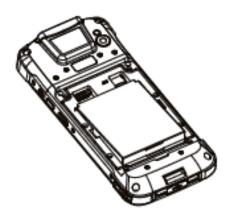

Figure 1-2-1

2) To remove battery: Place your finger in the position shown below and slightly dig out the battery.

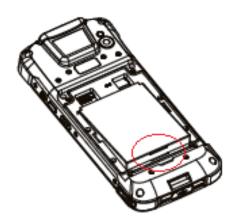

Figure 1-2-2

# 3. Install SIM Card/PSAM Card /TF Card

1) Install SIM card/PSAM card /TF card in the direction shown below.

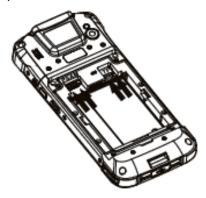

Figure 1-3-1

2) Remove SIM card/PSAM card /TF card in the direction shown below.

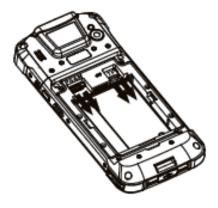

Figure 1-3-2

# **4 Device Charging**

The device can be charged in two ways: Using Type-C port or base Pogo Pin

1) By Type-C port: Insert the USB cable into Type-C port for charging as shown in the following figure.

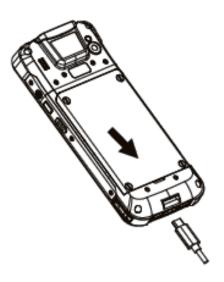

Figure 1-4-1

2) By base Pogo Pin: Connect the Pogo Pin at the bottom of the terminal with the Pogo Pin of the base for charging.

# **5 Installation Diagram of Wrist Strap**

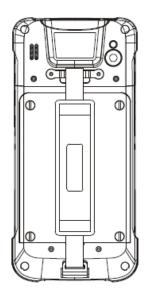

Figure 1-5-1

### **Instructions**

# 1. Use of Two-dimensional Scanner (One-dimensional Optional)

The scanner is on the top of the device. When using it, enter the "Menu", select "DEMO"> two-dimensional (or one-dimensional) scan, align the scan window with the barcode, slightly press the left/right scan button on the device or click "Scan" on the interface, the scan window will emit the two-dimensional illumination region(or one-dimensional light beam), cover the barcode with the lighting beam emitted by the scanner, then the barcode will be read correctly. Note that the barcode cannot be read if it is scanned with tilted angles or without being covered the whole area. After reading successfully, the speaker of the device will make a short sound, the barcode and the read times will be rapidly displayed in the scanning area.

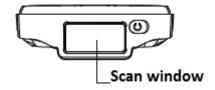

Figure 2-1-1

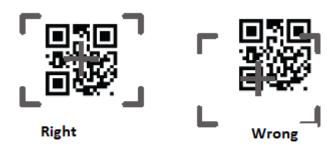

Operation demonstration for scanning bar code (2D)

Figure 2-1-2

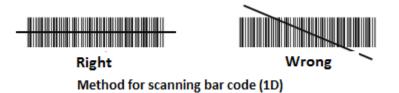

Figure 2-1-3

## 2. Use of Contactless Card

The reading area of the contactless card is on the back cover of battery with the

reading distance is 0-4cm. You can use it by following steps:

- When running the contactless card reading and writing program, the contactless card function, which is closed by default, will be opened automatically.
- 2) Enter the "Menu" > "DEMO" > select the type (14443A/B or 15693) according to the label protocol. When placing the card near the battery cover of the device, the selected contactless card can be read correctly.
- 3) After reading successfully, the speaker of the device will make a short sound and the information related to the card will be displayed quickly in the reading window area.

### 3. PSAM Card

After the device is installed with PSAM card, you can use "DEMO" for PSAM card test.

- 1) Enter the "Menu">"DEMO"> select "PSAM".
- 2) Open the PSAM application, if the status bar shows that initiation is successful, the PSAM card is recognized correctly. Then select the corresponding card slot, voltage and baud rate and other related settings.
- 3) Input an APDU instruction in the input box or use the default random command, then click "Send".
- 4) After sending, the message returned by the command is displayed in the result bar, and the status bar will prompt a successful send.

### **Precautions for Installation and Use**

- 1) Do not damage the USB cable and power adapter. Otherwise, they can't be used again.
- 2) Do not use battery chargers or batteries which are not special for the device to avoid damage to the device.
- 3) Do not scratch the screen. Do not use pen, pencil or other sharp objects on the screen.

- 4) If the surface of screen is dirty, please use soft cloth to clean the screen with diluent screen cleanser.
- 5) Discard the used polymer battery according to regulations. Do not throw the terminal into fire. Otherwise there is a risk of explosion.
- 6) Before connecting the power supply to the AC socket, check whether the power supply of the socket is in accordance with the device specified operating voltage.
- 7) Please contact the special maintenance personnel when the device fails. The user is not allowed to repair the device without authorization.
- 8) When using the device, do not irradiate human eyes to avoid injury.
- 9) Operating environment: temperature range:  $0-50^{\circ}$ C humidity range: 0-95%

## **Precautions for Lithium Battery Usage**

#### WARNING:

- 1) Don't use the battery in sunlight or smoke, dust environment.
- 2) Prohibited to strike, squeeze and tread on battery or throw it into the liquid and fire.
- 3) If battery is impressive, deformed, damaged or exothermic seriously, please stop using immediately and replace it!
- 4) If the continuous working time is only half of new one, the battery life may be end. Please replace it!
- 5) Replacement of a battery with an incorrect type that can defeat a safeguard (for example, in the case of some lithium battery types);
- 6) Disposal of a battery into fire or a hot oven, or mechanically crushing or cutting of a battery, that can result in an explosion;
- 7) Leaving a battery in an extremely high temperature surrounding environment that can result in an explosion or the leakage of flammable liquid or gas;
- 8) A battery subjected to extremely low air pressure that may result in an explosion or the leakage of flammable liquid or gas.
- 9) Charging time can not exceed 24 hours. If the battery is out of power, please recharge in time. Avoid damaging the battery in over-charge and over-discharge.
- 10) If be non-use for long time, please recharge the battery per 6 months to avoid shortening its life.
- 11) Suggest to replace it when the battery have been used for 2 years.
- 12) Be sure to follow the instructions to dispose the wasted batteries.

#### Caution

Risk of explosion if battery replaced by an incorrect type.

Dispose of used batteries according to the instructions.

Hereby, PAX Computer Technology (Shenzhen) Co., Ltd. declares that the radio equipment type X3s is in compliance with Directive 2014/53/EU.

The full text of the EU declaration of conformity is available at the following internet address: https://www.pax.com.cn/ProductCE/index.aspx

#### Icon shows

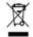

Do not throw away, need professional recycling.

### **FCC Regulations:**

This device complies with part 15 of the FCC Rules. Operation is subject to the following two conditions: (1) This device may not cause harmful interference, and (2) this device must accept any interference received, including interference that may cause undesired operation.

This device has been tested and found to comply with the limits for a Class B digital device, pursuant to Part 15 of the FCC Rules. These limits are designed to provide reasonable protection against harmful interference in a residential installation. This equipment generates, uses and can radiated radio frequency energy and, if not installed and used in accordance with the instructions, may cause harmful interference to radio communications. However, there is no guarantee that interference will not occur in a particular installation If this equipment does cause harmful interference to radio or television reception, which can be determined by turning the equipment off and on, the user is encouraged to try to correct the interference by one or more of the following measures:

- -Reorient or relocate the receiving antenna.
- -Increase the separation between the equipment and receiver.
- -Connect the equipment into an outlet on a circuit different from that to which the receiver is connected.
- -Consult the dealer or an experienced radio/TV technician for help.

**Caution:** Changes or modifications not expressly approved by the party responsible for compliance could void the user's authority to operate the equipment.

### FCC RF Exposure Information (SAR)

This device is designed and manufactured not to exceed the emission limits for exposure to radio frequency (RF) energy set by the Federal Communications Commission of the United States.

During SAR testing, this device is set to transmit at its highest certified power level in all tested frequency bands, and placed in positions that simulate RF exposure in usage near the body. Although the SAR is determined at the highest certified power level, the actual SAR level of the while operating can be well below the maximum value. This is because

the device is designed to operate at multiple power levels so as to use only the power required to reach the network. In general, the closer you are to a wireless base station antenna, the lower the power output.

The exposure standard for wireless employs a unit of measurement known as the Specific Absorption Rate, or SAR. The SAR limit set by the FCC is 1.6W/kg.

The FCC has granted an Equipment Authorization for this model device with all reported SAR levels evaluated as in compliance with the FCC RF exposure guidelines. SAR information on this model device is on file with the FCC and can be found under the Display Grant section of <a href="www.fcc.gov/oet/ea/fccid">www.fcc.gov/oet/ea/fccid</a> after searching on

FCC ID: V5PX3S

For this device, the highest reported SAR value for usage near the body is1.26 W/kg.

While there may be differences between the SAR levels of various devices and at various positions, they all meet the government requirement.

#### **ISED Notice**

This device complies with Innovation, Science and Economic Development Canada license-exempt RSS standard(s). Operation is subject to the following two conditions:

- (1) this device may not cause interference, and
- (2) this device must accept any interference, including interference that may cause undesired operation of the device.
- Le présentappareilestconforme aux CNR Innovation, Sciences etDéveloppementéconomique Canada applicables aux appareils radio exempts de licence. L'exploitationestautorisée aux deux conditions suivantes:
- (1) l'appareil ne doit pas produire de brouillage, et
- (2) l'utilisateur de l'appareildoit accepter tout brouillageradioélectriquesubi, mêmesi le brouillageest susceptible d'en

IC: 11689A-X3S

### **ISED Radiation Exposure Statement**

This EUT is in compliance with SAR for general population/uncontrolled exposure limits in ISED RSS-102 and had been tested in accordance with the measurement methods and procedures specified in IEEE 1528 and IEC 62209. This device and its antenna(s) must not be co-located or operating in conjunction with any other antenna or transmitter.

Cetappareilestconforme aux limites d'exposition DAS incontrôlée pour la population générale de la norme CNR-102 science de l'innovation et le développement économique Canadaet a ététes téen conformité avec les méthodes de mesure et procédures spécifiées dans IEEE 1528 et IEC 62209. Cetappareil et saous es antennes ne doivent pas être co-localisé sou fonctionne renconjonction avec tout autre antenne outrans metteur.

The device is going on be operated in 5150~5250 frequency range. It is restricted indoor environment only in Canada.

PAX TECHNOLOGY LIMITED reserves the right to change product technology specifications without notifying.

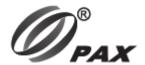

## PAX TECHNOLOGY LIMITED

Manufacturer: PAX Computer Technology (Shenzhen) Co.,Ltd.

Address:4/F, No.3 Building, Software Park, Second Central Science-Tech Road,

High-Tech Industrial Park, Shenzhen, Guangdong, P.R.C.

Tel: 0755-86169630 Fax: 0755-86169634

Website: http://www.pax.com.cn

Responsible Party: PAX Technology, Inc.

8880 Freedom Crossing Trail, Building 400, 3rd Floor Suite 300, Jacksonville, Florida,

32256 Help-desk

1877-859-0099